## **Neues Thema**

Ein neues Thema ist die Eröffnung einer neuen "Gesprächsrunde". Das kann also eine allgemeine Frage, ein Erfahrungsbericht oder auch ein Plattentipp sein. Schaut erst einmal, ob evtl. ein Thema schon vorhanden ist, was man vielleicht weiterführen könnte. Das dient oftmals der besseren Übersicht. Findet man ein vorhandenes passendes Thema, schaut bitte in die Anleitung "Neuer Beitrag".

Bevor ein neues Thema eröffnet wird, **muss** das passende Forum ausgesucht werden.

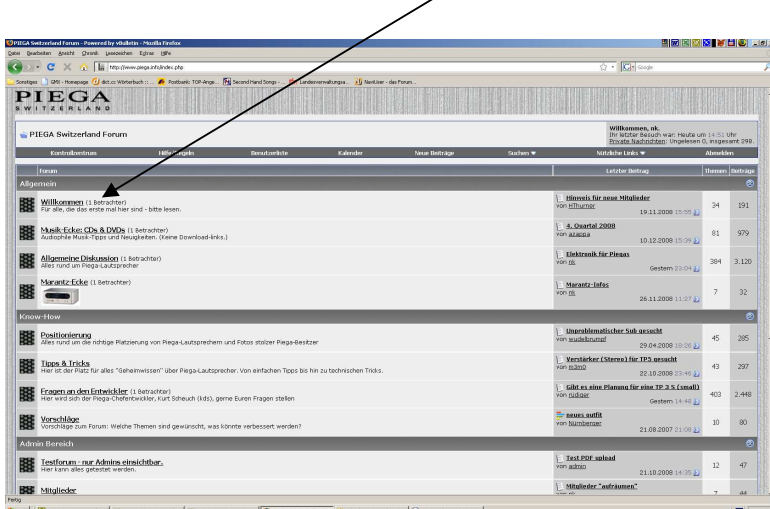

Dazu wird einfach die entsprechende Forumsbezeichnung angeklickt.

Im Beispiel ist das Willkommen-Forum geöffnet worden

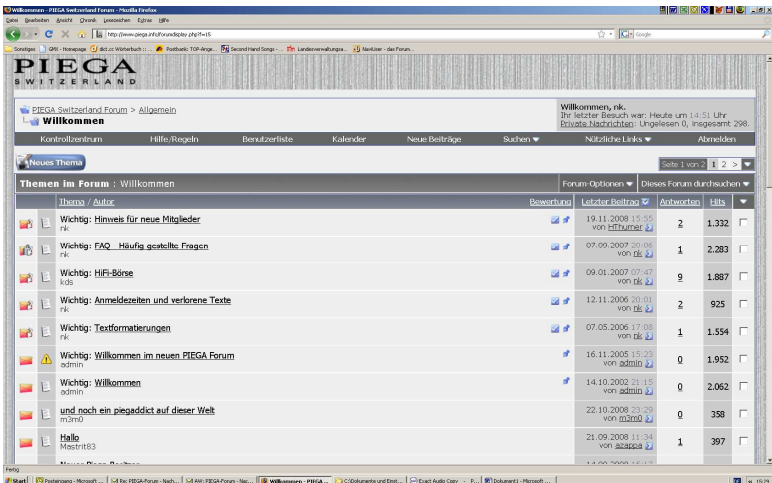

Die Themen, denen ein "Wichtig" vorangestellt sind, werden immer "oben" festgehalten, unabhängig davon, wie alt sie sind. Das wird in der Regel nur von uns Admins festgelegt und eingestellt.

Um im Willkommen-Forum einen neues Thema zu eröffnen, muss man nichts weiter machen, als auf die blaue Schaltfläche zu klicken

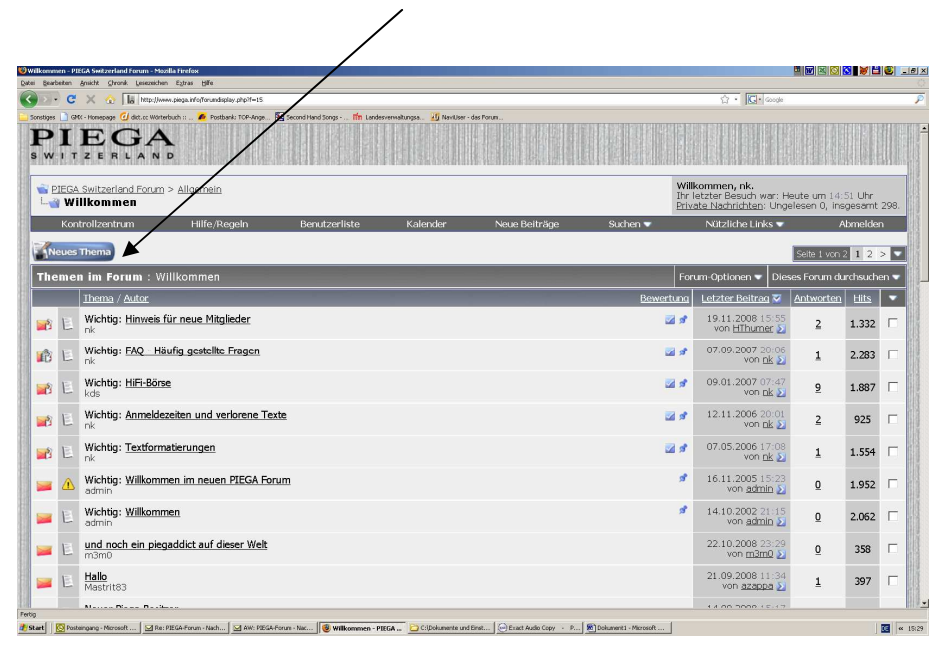

Danach erscheint der Texteditor. Dieser Texteditor kann je nach Konfiguration der eigenen Einstellungen (Kontrollzentrum) etwas anders aussehen. In meinem Fall habe ich im Kontrollzentrum die Einstellung "WYSIWYG" gewählt (weitere Hinweise siehe in "erweiterter Texteditor").

Wichtig ist, dass ein passender Titel für das Thema gewählt wird. Im eigentlichen Textfenster kann dann wie mit jedem anderen Textverarbeitungsprogramm gearbeitet werden. Natürlich sind die Funktionen etwas eingeschränkt.

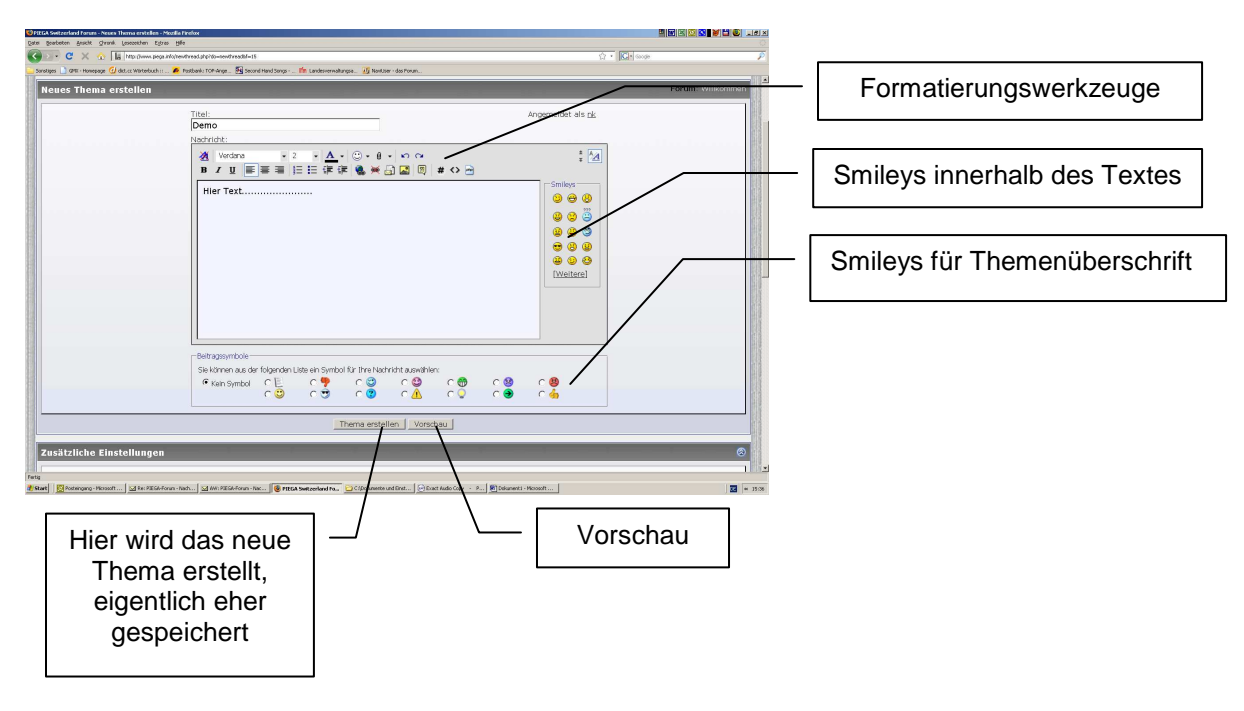

Ein Wort zu den Smileys. Bitte denkt daran, dass manch ironisch gemeinte Aussage von anderen nicht immer ganz klar verstanden wird. Setzt dann, um Missverständnisse zu vermeiden, einfach ein kleines "Augenzwinkern" o. ä. dahinter.

Damit ist das Wesentliche eigentlich schon erledigt.

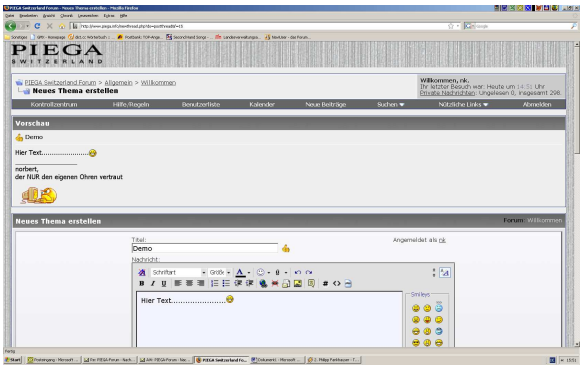

Wer will, kann sich sein Thema noch einmal in der Vorschau ansehen. Dann erscheint oberhalb des Texteditors die Vorschau. Stellt man noch einen Fehler fest oder will noch etwas ergänzen "hopst" man einfach wieder in den Texteditor.

Ist alles fertig, dann auf die Schaltfläche "Thema erstellen" (siehe ein Stück weiter oben)

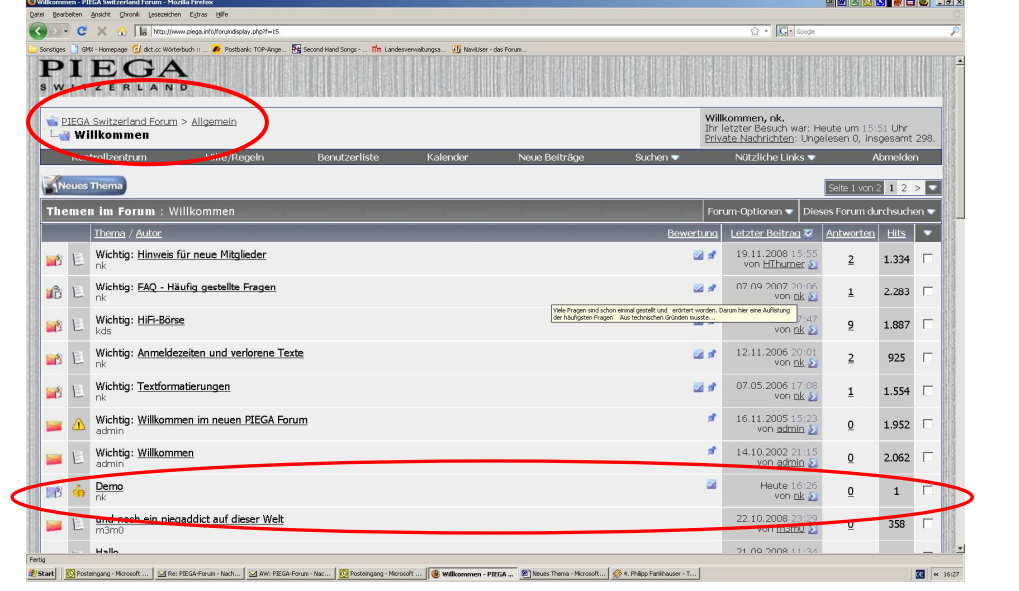

Und hier ist das neue Thema

Es wird nach Datum und Uhrzeit einsortiert, aber immer unter den "Wichtig"-Beiträgen. Die sind aber im PIEGA-Forum sehr selten.

In der Gesamtübersicht erscheint das neue Thema ebenfalls.

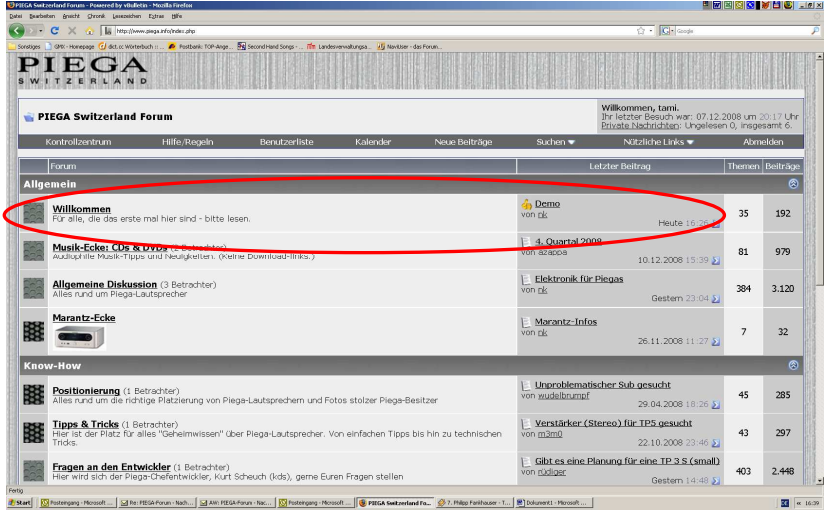